# **sslcommerz-sdk**

*Release 1.0.4*

**Munim Munna**

**Jun 01, 2021**

# **CONTENTS:**

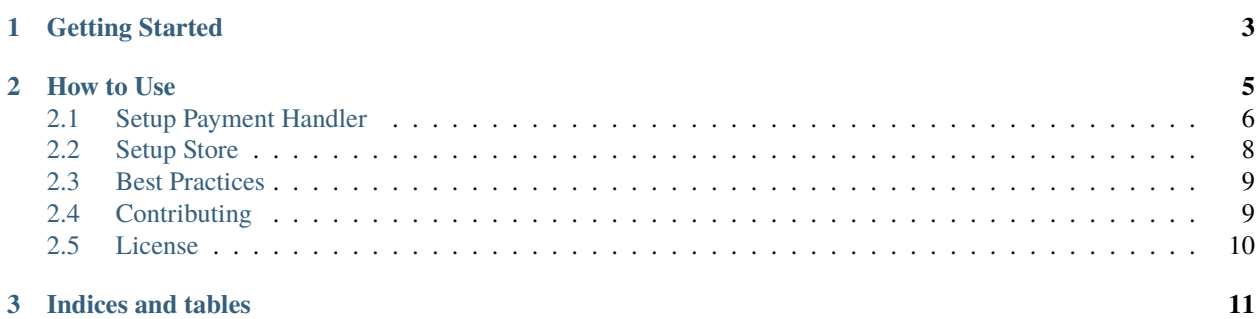

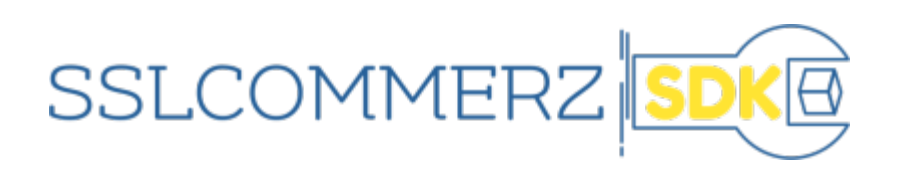

**CHAPTER**

**ONE**

# **GETTING STARTED**

<span id="page-6-0"></span>Install it via pip (python>=3.0).

pip install sslcommerz-sdk

#### **CHAPTER**

### **HOW TO USE**

<span id="page-8-0"></span>Create the views below depending on framework you are using.

```
from sslcommerz_sdk.enums import TransactionStatus
# TODO: create payment_handler.py file
from .payment_handler import payment_handler, store
def payment_init_view():
    # TODO: Freeze the cart, see what cart freezing is
   session, created = payment_handler.get_or_create_session(
        store=store,
        tran_id="test",
        currency="BDT",
        total_amount=100,
        cus_name="test",
        cus_email="test@test.com",
        cus_add1="test",
        cus_city="test",
        cus_postcode="1234",
        cus_country="test",
        cus_phone="123456",
        success_url="<URL to redirect cutomer when transaction is successful>",
        fail_url="<URL to redirect cutomer when transaction is failed>",
        cancel_url="<URL to redirect cutomer when transaction is cancelled>",
       ipn_url="<URL of ipn_view>",
   \lambda# TODO: Redirect customer to session.redirect_url
def ipn_view():
   # TODO: Make this URL public, i.e accessible without logging in
   # TODO: Disable CSRF protection for this view
   # TODO: post_dict = {dict of request POST values}
   session, verified_right_now = payment_handler.verify_transaction(
       payload=post_dict,
   \lambdaif verified_right_now:
        if session.status == TransactionStatus.VALID:
            print(f"Tran ID: {session.tran_id} successful...")
```
(continues on next page)

(continued from previous page)

```
# TODO: Update order payment status in your database
else:
    print("Transaction failed/cancelled!")
    # TODO: Unfreeze the cart sothat customer can modify/delete the cart
```
# <span id="page-9-0"></span>**2.1 Setup Payment Handler**

#### **2.1.1 Django ORM**

Add "sslcommerz\_sdk.contrib.django\_app" to INSTALLED\_APPS, and migrate.

python manage.py migrate

Get started with following payment\_handler.py file for Django ORM. If you need to configure multiple store checkout [Next Steps.](https://github.com/monim67/sslcommerz-sdk#next-steps)

```
from sslcommerz_sdk.contrib.django_app.models import SslcommerzSession
from sslcommerz_sdk.handlers import PaymentHandler
from sslcommerz_sdk.orm_adapters.django import DjangoORMAdapter
from sslcommerz_sdk.store import SslcommerzStore
from sslcommerz_sdk.store_providers import SingleStoreProvider
store = SslcommerzStore(
   store_id="YOUR_STORE_ID",
    store_passwd="YOUR_STORE_PASSWORD",
   base_url="https://sandbox.sslcommerz.com",
)
payment_handler = PaymentHandler(
   model=SslcommerzSession,
   orm_adapter=DjangoORMAdapter(),
    store_provider=SingleStoreProvider(store=store),
\lambda
```
When you are done, checkout [Next Steps.](https://github.com/monim67/sslcommerz-sdk#next-steps)

#### **2.1.2 Sqlalchemy**

Get started with following payment\_handler.py file for Sqlalchemy and Flask-Sqlalchemy. If you need to configure multiple store checkout [Next Steps.](https://github.com/monim67/sslcommerz-sdk#next-steps)

```
from sslcommerz_sdk.handlers import PaymentHandler
from sslcommerz_sdk.orm_adapters.sqlalchemy import (
    SqlalchemyORMAdapter,
    sslcommerz_session_sqlalchemy_model_factory,
)
from sslcommerz_sdk.store import SslcommerzStore
from sslcommerz_sdk.store_providers import SingleStoreProvider
# TODO: import your declarative base or db.Model as BaseModel
```
(continues on next page)

(continued from previous page)

```
# TODO: import sqlalchemy session or db.session as db_session
SslcommerzSession = sslcommerz_session_sqlalchemy_model_factory(BaseModel)
store = SslcommerzStore(
   store_id="YOUR_STORE_ID",
    store_passwd="YOUR_STORE_PASSWORD",
   base_url="https://sandbox.sslcommerz.com",
)
payment_handler = PaymentHandler(
   model=SslcommerzSession,
   orm_adapter=SqlalchemyORMAdapter(db_session=db_session),
    store_provider=SingleStoreProvider(store=store),
)
```
Then you can create the model generating alembic migration files or directly from a python shell prompt.

```
# Run in python shell
from app.db import engine
from .payment_handler import SslcommerzSession
SslcommerzSession.__table__.create(engine)
```
When you are done, checkout [Next Steps.](https://github.com/monim67/sslcommerz-sdk#next-steps)

#### **2.1.3 PynamoDB**

Get started with following payment\_handler.py file for PynamoDB. If you need to configure multiple store checkout [Next Steps.](https://github.com/monim67/sslcommerz-sdk#next-steps)

```
from sslcommerz_sdk.handlers import PaymentHandler
from sslcommerz_sdk.orm_adapters.pynamodb import (
   PynamodbORMAdapter,
    sslcommerz_session_pynamodb_model_factory,
)
from sslcommerz_sdk.store import SslcommerzStore
from sslcommerz_sdk.store_providers import SingleStoreProvider
SslcommerzSession = sslcommerz_session_pynamodb_model_factory(region="us-east-1")
store = SslcommerzStore(
   store_id="YOUR_STORE_ID",
   store_passwd="YOUR_STORE_PASSWORD",
   base_url="https://sandbox.sslcommerz.com",
)
payment\_handler = PaymentHandlermodel=SslcommerzSession,
   orm_adapter=PynamodbORMAdapter(),
    store_provider=SingleStoreProvider(store=store),
)
```
You can customize the model with additional parameters to model factory.

```
SslcommerzSession = sslcommerz_session_pynamodb_model_factory(
   region="us-east-1",
```
(continues on next page)

(continued from previous page)

```
table_name="sslcommerz_sdk_session",
read_capacity_units=1,
write_capacity_units=1,
```
Then you can create the model directly from a python shell prompt.

```
# Run in python shell
from .payment_handler import SslcommerzSession
SslcommerzSession.create_table()
```
When you are done, checkout [Next Steps.](https://github.com/monim67/sslcommerz-sdk#next-steps)

# <span id="page-11-0"></span>**2.2 Setup Store**

)

[Register a sandbox account](https://developer.sslcommerz.com/registration/) for development purpose and set it up as below.

```
from sslcommerz_sdk.store import SslcommerzStore
store = SslcommerzStore(
   store_id="YOUR_STORE_ID",
   store_passwd="YOUR_STORE_PASSWORD",
   base_url="https://sandbox.sslcommerz.com",
)
```
For production create a marchant account on SSLCOMMERZ and set it up as below.

```
from sslcommerz_sdk.store import SslcommerzStore
store = SslcommerzStore(
   store_id="YOUR_STORE_ID",
   store_passwd="YOUR_STORE_PASSWORD",
   base_url="https://securepay.sslcommerz.com",
)
```
#### **2.2.1 Customize Store**

You can customize the store with additional parameters for testing purpose.

```
from sslcommerz_sdk.store import SslcommerzStore
store = SslcommerzStore(
   store_id="YOUR_STORE_ID",
   store_passwd="YOUR_STORE_PASSWORD",
   base_url="https://securepay.sslcommerz.com",
   session_url="/gwprocess/v4/api.php",
   validation_url="/validator/api/validationserverAPI.php",
   transaction_url="/validator/api/merchantTransIDvalidationAPI.php",
)
```
#### **2.2.2 Setup Multiple Store**

To handle more than one store use MultpleStoreProvider instead in your payment handler.

```
from sslcommerz_sdk.store_providers import MultpleStoreProvider
def get_store_by_id(store_id):
    # TODO: Retrieve password of the store by store_id
   return SslcommerzStore(
        store_id=store_id,
        store_passwd="PASSWORD of that store",
        base_url="https://sandbox.sslcommerz.com",
   )
payment_handler = PaymentHandler(
   model="YOUR_MODEL",
   orm_adapter="YOUR_ORM_ADAPTER",
    store_provider=MultpleStoreProvider(get_store_by_id=get_store_by_id),
)
```
When you are done, checkout [Next Steps.](https://github.com/monim67/sslcommerz-sdk#next-steps)

### <span id="page-12-0"></span>**2.3 Best Practices**

#### **2.3.1 Freeze your cart**

A shopping cart should be freezed when a payment session is initialized sothat the customer can't empty his cart or modify the cart which changes the total amount payable. A cutomer can do so if he inadvertedly gets into the cart page pressing browser's back button (trust me they do that a lot). Letting the customer modify the cart during an ongoing transaction may result in catestrophic results. SSLCOMMERZ SDK prevents such catestrophys by raising a TotalAmountTamperedException exception and thus stopping the customer from proceeding to checkout when payable amount is altered during an ongoing transaction which will present a 500 server error to the customer.

The shopping cart should be unfreezed when the payment fails or the customer cancels the transaction so that he can modify the cart.

Checkout [Next Steps.](https://github.com/monim67/sslcommerz-sdk#next-steps)

### <span id="page-12-1"></span>**2.4 Contributing**

PR should pass the tests and lint commands, checkout the following to get started.

- [CONTRIBUTING.md.](https://github.com/monim67/sslcommerz-sdk/blob/master/.github/CONTRIBUTING.md)
- [CODE\\_OF\\_CONDUCT.md.](https://github.com/monim67/sslcommerz-sdk/blob/master/.github/CODE_OF_CONDUCT.md)

# <span id="page-13-0"></span>**2.5 License**

This project is published under [MIT LICENSE.](https://github.com/monim67/sslcommerz-sdk/blob/master/LICENSE)

#### **CHAPTER**

# **THREE**

# **INDICES AND TABLES**

- <span id="page-14-0"></span>• genindex
- modindex
- search